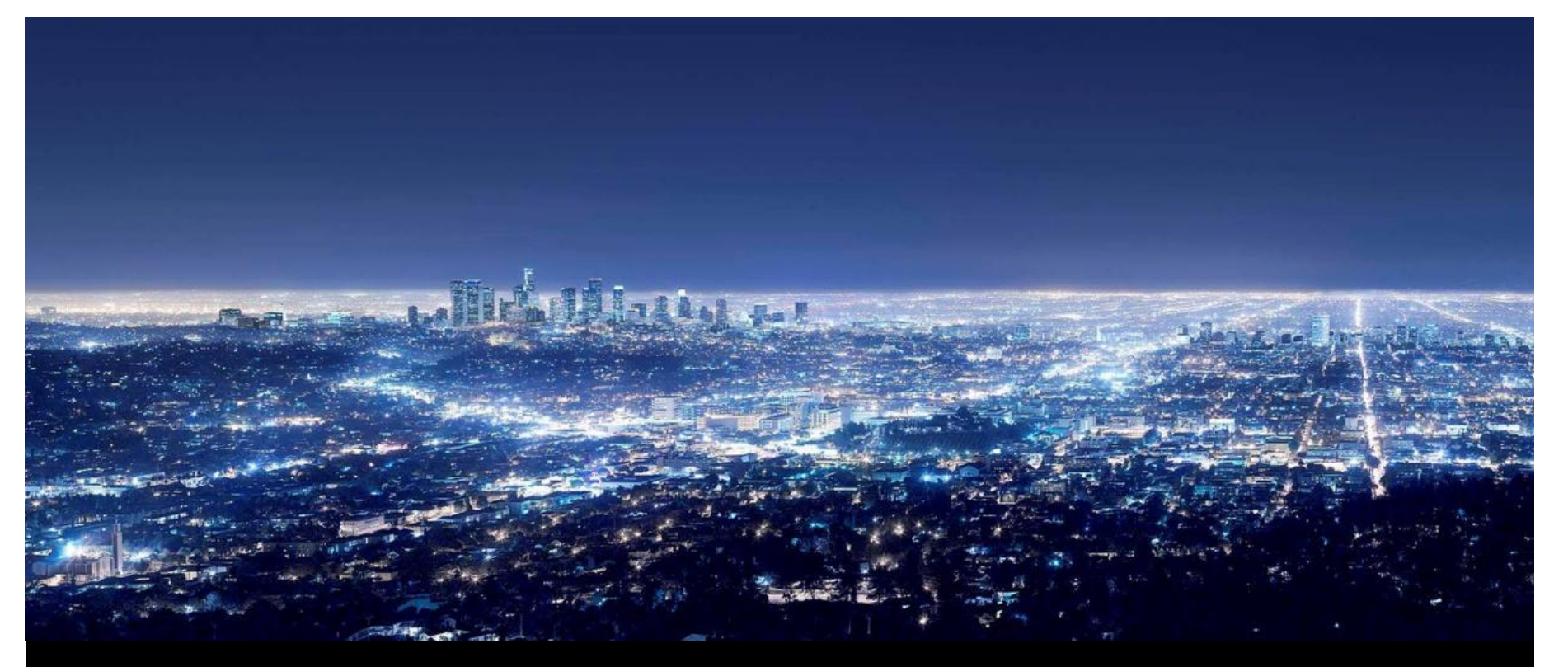

**Veronika Domova, Ettore Ferranti, Thijmen de Gooijer, Aneta Vulgarakis**

# 4DIAC integration into the FASA project

A success story of increased maintainability and modularity

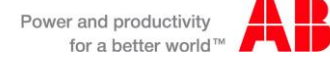

# Agenda

- **Background and motivation**
- Project idea
- Development approach
- Tools used for implementation
- **Implementation logic**
- End-user workflow
- Summary and conclusions

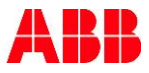

Background(1) The Future Automation System Architecture (FASA)

## **Experimental distributed control system framework**

- Real-time middleware
- Loosely based on IEC61499 standard
- **Based on components**
- Implemented in C++
- Linear execution

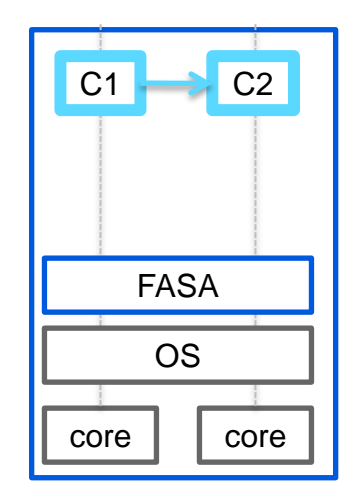

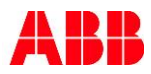

## Background(2) The Future Automation System Architecture (FASA)

- **Execution transparency** for control applications across multiple controllers and CPU cores
- **Dynamic changes** to the control system configuration without any disruption

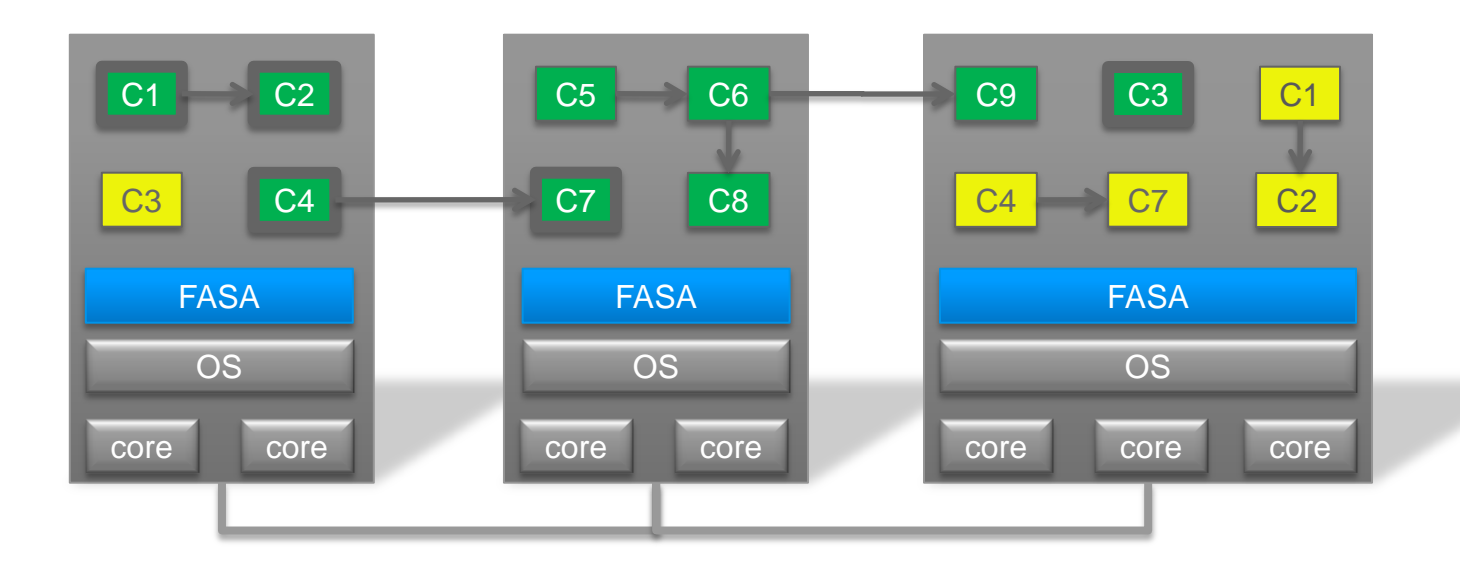

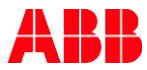

## **Motivation**

- FASA **lacks an IDE** to create, deploy and edit its applications
- Large amount of C++ code and configuration files have to be created and maintained **manually**
- Development and testing processes are noticeably **slowed down**

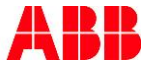

## Project Idea

#### **What?**

- Create applications in 4DIAC IDE
- Automatically generate FASA code

#### **How?**

- Implement 4DIAC IDE FASA integration
- Make an extension to the 4DIAC IDE platform
- Implement the extension as an Eclipse plugin

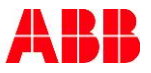

# Approach

- **Implement an Eclipse plugin**
- Rely on 4DIAC IDE model
- Generate FASA code using M2T transformation

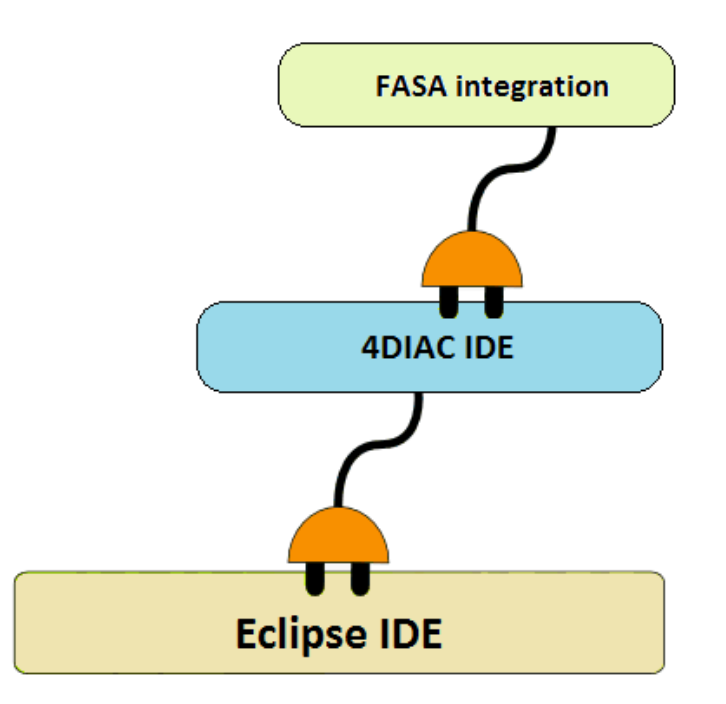

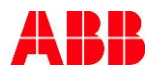

#### Tools used for implementation

#### **Eclipse IDE, Java**

- **Model-to-text transformation tools**:
	- XSLT
	- Acceleo
	- Jet

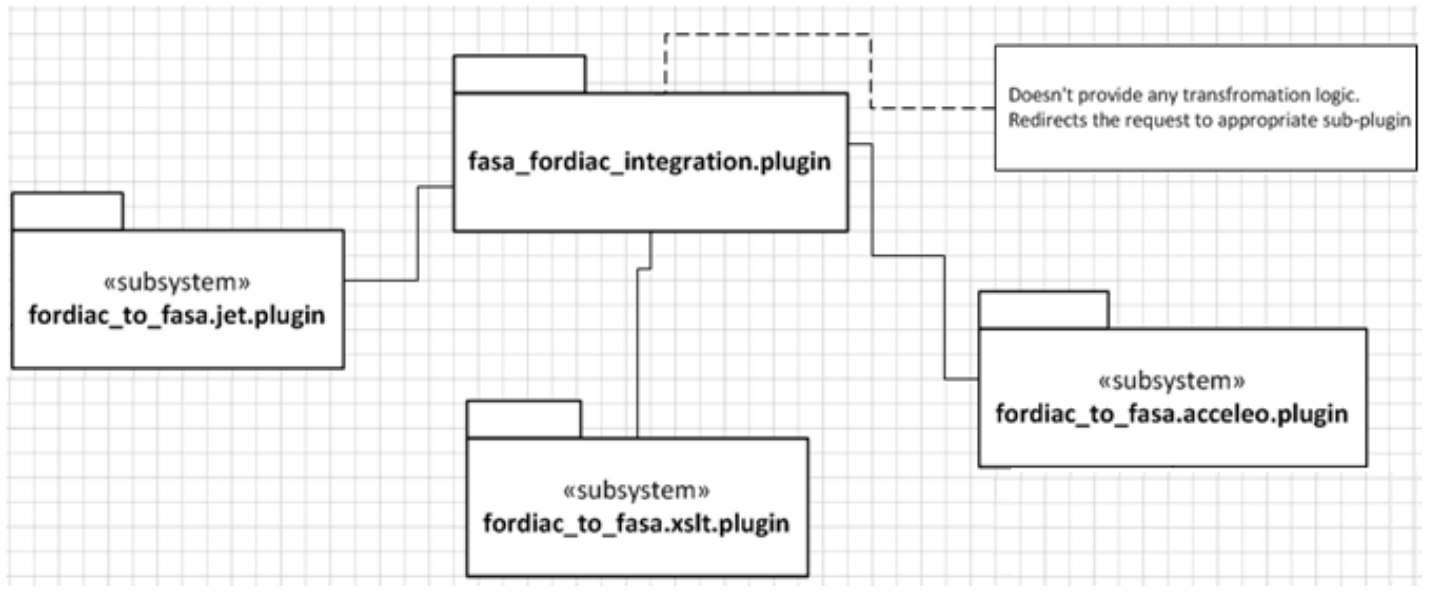

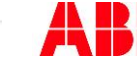

## Implementation logic

- Retrieving necessary objects using 4DIAC IDE model and API
- Applying JET transformation templates
- Dynamically mapping data in the templates
- Generating output folders structure
- Generating output files into appropriate folders

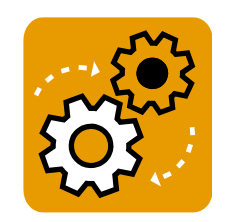

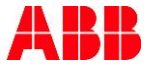

#### End-user Workflow

- **Step 1:** Create a system in 4DIAC IDE
- **Step 2:** Right-click on the system in the browser
- **Step 3:** In appeared menu select "Transform system to FASA"
- **Step 4:** Wait a moment until all the transformation is done
- **Step 5:** Observe the generated code in the workspace

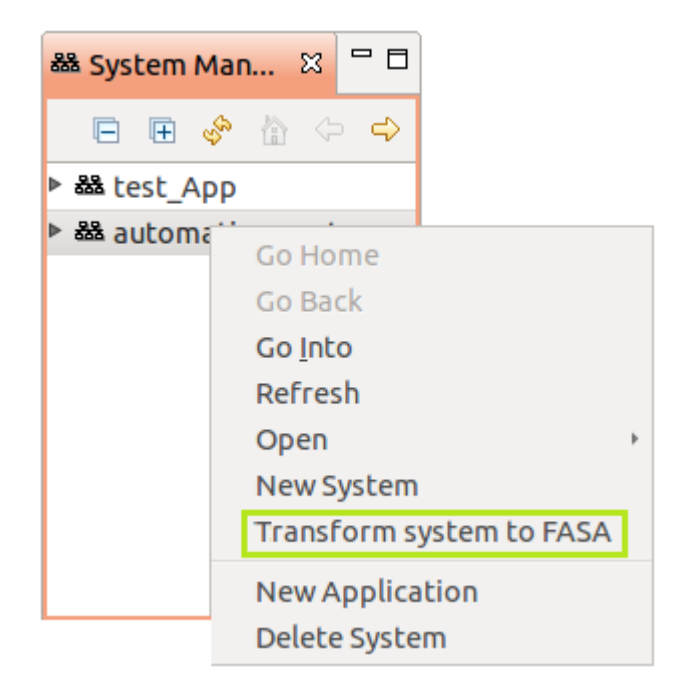

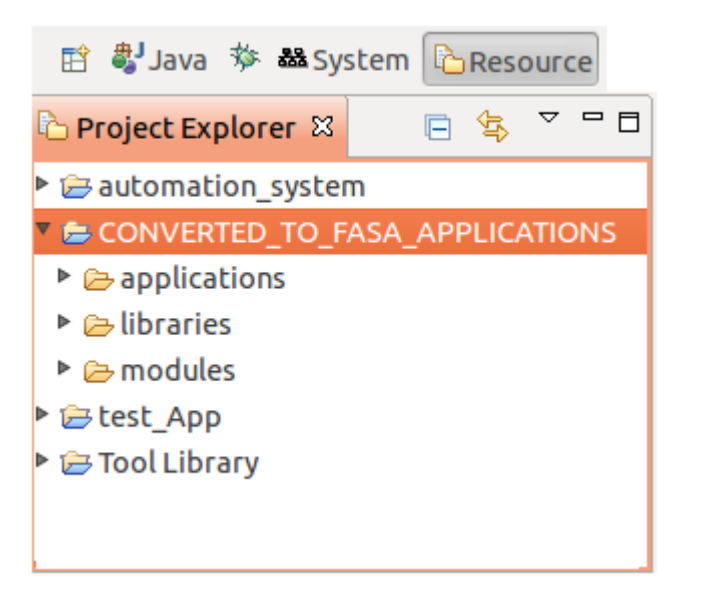

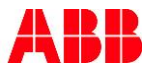

# Summary and Conclusions

#### **Contribution to FASA**

- Graphical IDE for FASA applications
- **Increased maintainability and modularity**

#### **Future work**

- **Improving integration logic**
- Making the integration process entirely automatic

#### **Contribution to 4DIAC**

- Application in a new automation domain
- Extendibility and integration with other systems

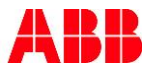

# **Power and productivity** for a better world  $\blacksquare$

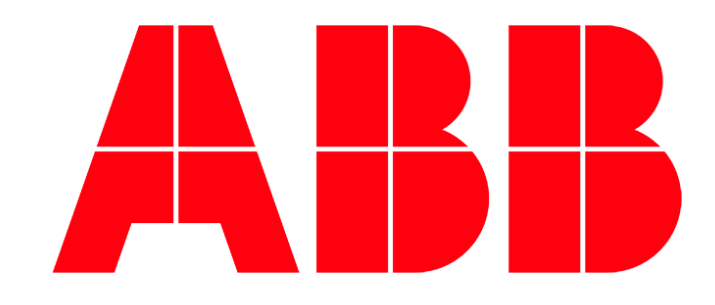